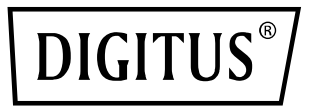

# **Conmutador Gigabit de 5 puertos, unmanaged**

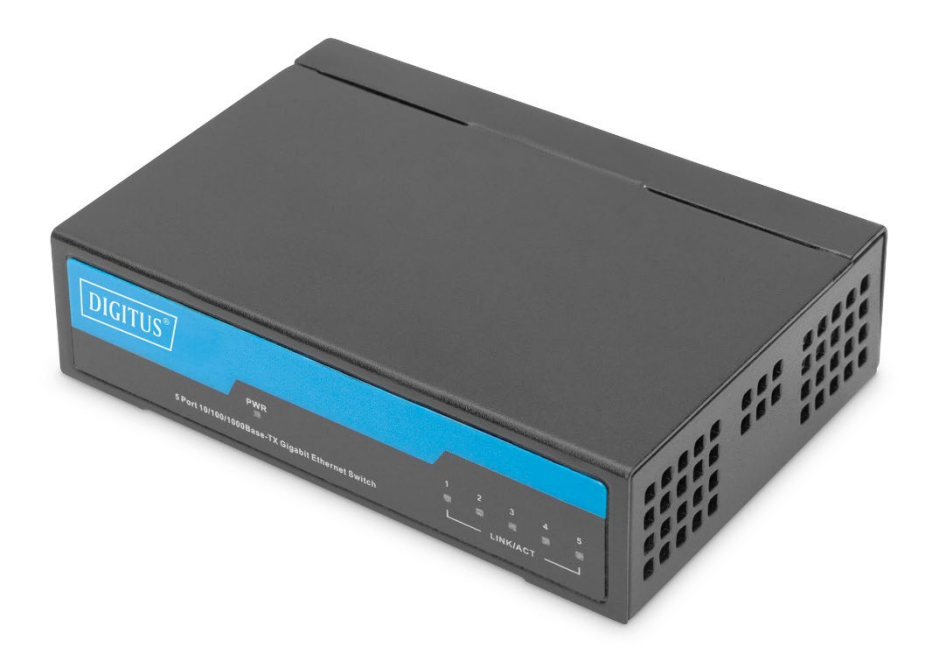

# **Guía rápida de instalación**

DN-80202-1

# **1. Acerca de la guía**

La guía ofrece instrucciones para la instalación del conmutador Ethernet.

**Nota:** El modelo que ha adquirido puede diferir ligeramente de las ilustraciones que aparecen en el documento. Consulte el apartado de Información sobre el producto y Especificaciones técnicas para obtener información detallada sobre su conmutador, sus componentes, las conexiones de red y las especificaciones técnicas.

Básicamente, esta guía está dividida en 3 partes:

- 1. Información sobre el producto: vista general funcional e introducción de las definiciones del panel
- 2. Instalación del hardware: descripción paso a paso del proceso e instalación del hardware
- 3. Especificaciones técnicas

# **2. Información sobre el producto**

Este conmutador Gigabit de 5 puertos de DIGITUS® es idóneo para la ampliación sencilla de su red. Gracias a su diseño sin ventilador, el conmutador funciona de manera completamente silenciosa y no requiere ninguna configuración. Cada puerto se puede utilizar como puerto LAN o puerto de subida; el cable y la velocidad de la red se detectan automáticamente. El conmutador también soporta la funciones de ahorro de energía IEEE802.3az y control de flujo dúplex completo IEE802.3x. Plug and Play auténtico – basta con enchufar el cable de red y empezar.

# **Características del producto**

- Crossover MDI/MDI-X automático para Plug and Play
- Los 5 puertos soportan una velocidad de 10/100/1000 Mbps con autonegociación
- Adaptador de corriente externo 5 V CC 1 A
- Soporta temperaturas de funcionamiento de 0 °C a 40 °C

# **Panel frontal**

El panel frontal está formado por indicadores LED.

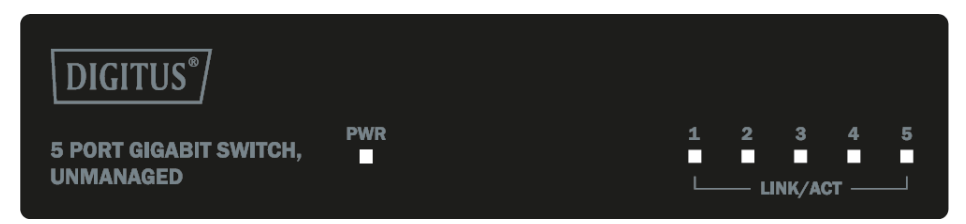

#### **Luces LED**

**Power:** El LED de potencia se enciende cuando el conmutador está conectado a una fuente de alimentación.

**LED Link/Act:** El LED Link/Act parpadea, indicando un enlace de red a través del puerto correspondiente. El parpadeo indica que el conmutador está transmitiendo o recibiendo datos al/del puerto.

# **Panel posterior**

El panel posterior consta de un conector de potencia CC y puertos de red.

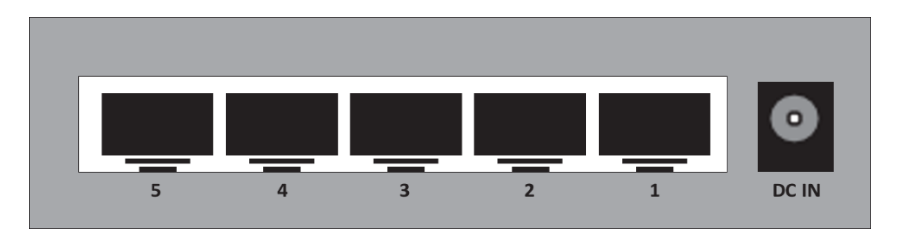

Conecte el conector de salida del adaptador de corriente a este puerto. Compatible con tensiones de entrada de 5 V 1 A.

# **3. Instalación del hardware**

Este apartado contiene información para el desembalaje y la instalación del conmutador Ethernet.

# **Abrir el sello**

Abra la caja de transporte y desembale con cuidado su contenido. Consulte la lista de embalaje que se encuentra en el Manual del usuario para comprobar que todos los elementos están presentes y no muestran daños. En caso de que algún elemento faltara o estuviera dañado, póngase en contacto con el distribuidor local para pedir su sustitución.

- 1 conmutador
- 1 adaptador de corriente
- 1 guía rápida de instalación

# **Conexión del suministro eléctrico**

Utilice el cable de alimentación de CA para la conexión al adaptador de corriente y enchufe el conector de salida del adaptador en la toma DC IN en la parte posterior del conmutador. (La toma de corriente CA debería disponer de puesta a tierra)

#### **Instalación del conmutador**

Para la instalación y el funcionamiento seguros del conmutador se recomienda lo siguiente:

- Inspeccione visualmente el cable de alimentación para comprobar que está asegurado por completo en el conector de potencia CA.
- Compruebe que existen una disipación de calor y una ventilación adecuadas alrededor del conmutador.
- No coloque objetos pesados encima del conmutador.

#### **Instalación en el escritorio**

Al instalar el conmutador en un escritorio se deben fijar los pies de goma incluidos en el suministro en cada esquina de la base del dispositivo. Prevea suficiente espacio para la ventilación entre el dispositivo y los objetos a su alrededor.

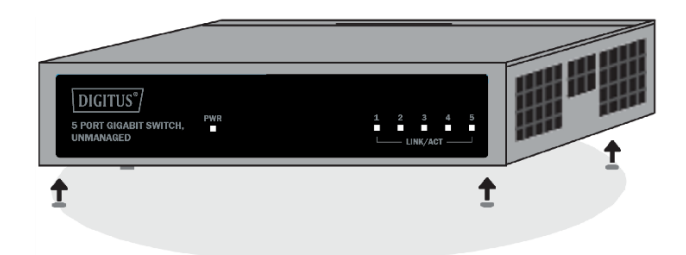

**Advertencia:** No gire el interruptor de potencia antes de que los cables de alimentación estén conectados. La subida de tensión puede dañar el conmutador.

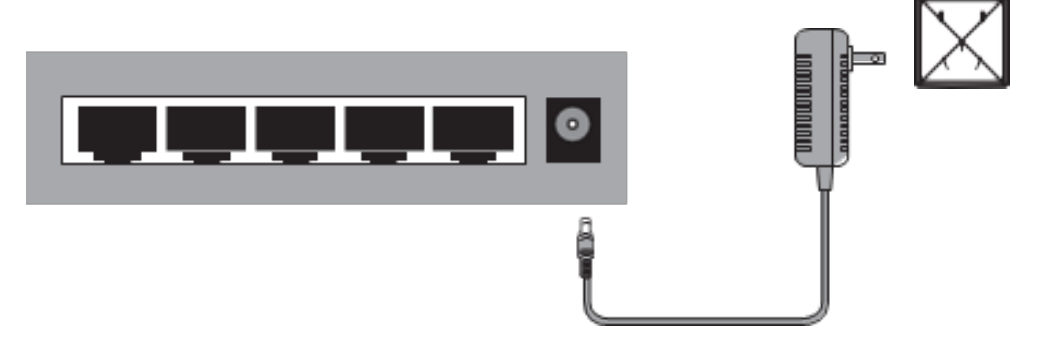

#### **Fallo de corriente**

Como medida de precaución se debería desenchufar el conmutador en caso de un fallo del suministro eléctrico. Vuelva a enchufar el conmutador una vez que se haya restablecido el suministro.

# **4. Aplicación**

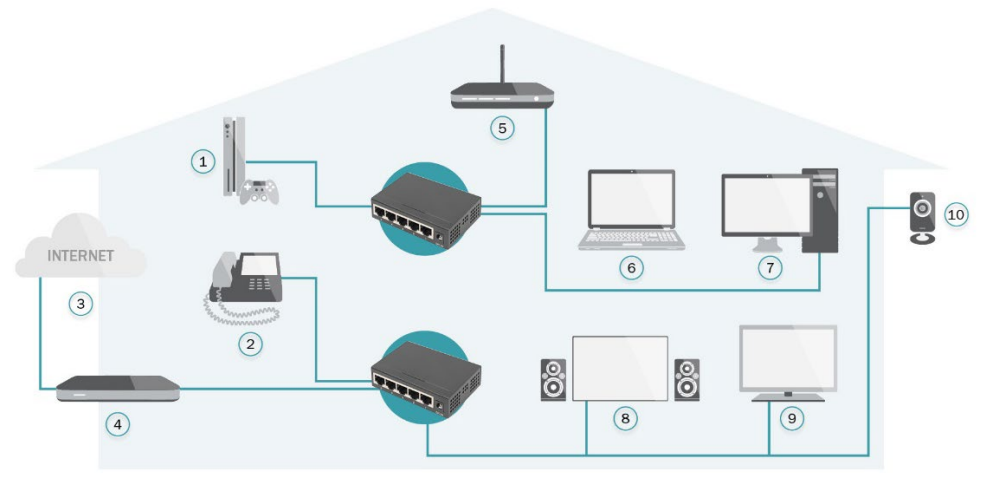

- 1. Consola de videojuegos
- 2. Teléfono VoIP
- 3. Internet
- 4. Router de banda ancha
- 5. Punto de acceso inalámbrico
- 6. Ordenador portátil
- 7. PC
- 8. Home Cinema
- 9. IPTV
- 10. Cámara IP

# **5. Especificaciones técnicas**

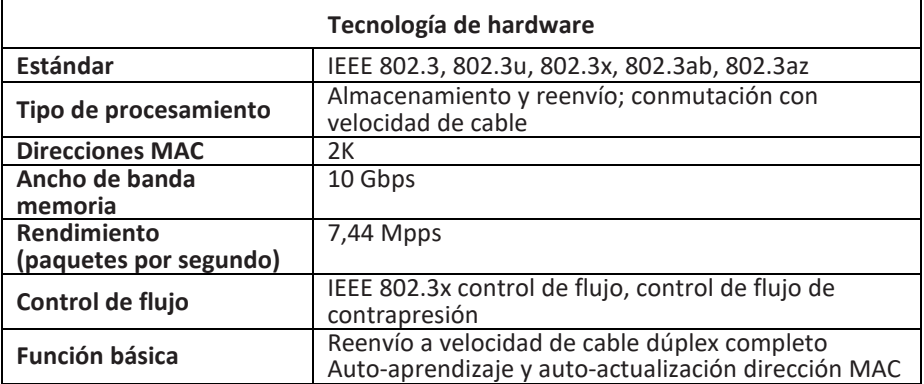

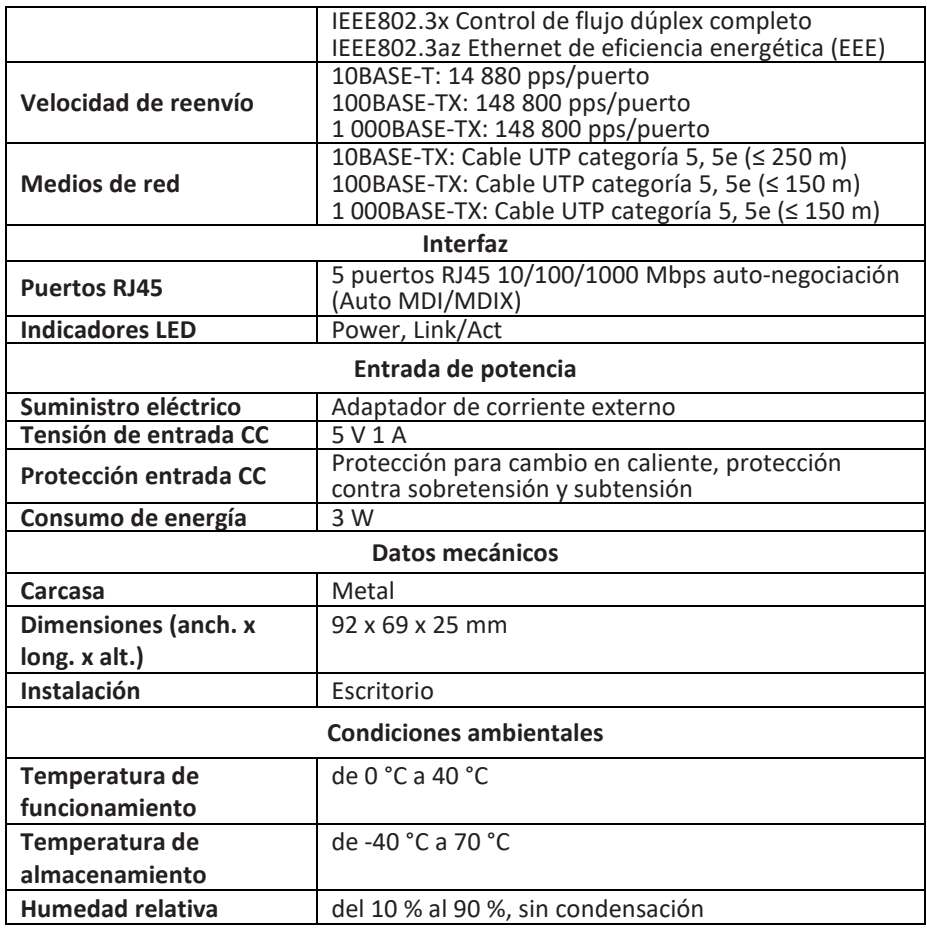

Assmann Electronic GmbH hace constar que la Declaración de Conformidad es parte del contenido de suministro. Si la Declaración de Conformidad no está incluida, puede solicitarla por correo postal en la dirección del fabricante indicada a continuación.

**[www.assmann.com](http://www.assmann.com/)** Assmann Electronic GmbH Auf dem Schüffel 3 58513 Lüdenscheid Alemania

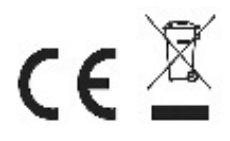